### **GIGABYTE**

# P2542

### USER'S MANUAL 冊 手

使 用

●简体中文  $V3.0$ 

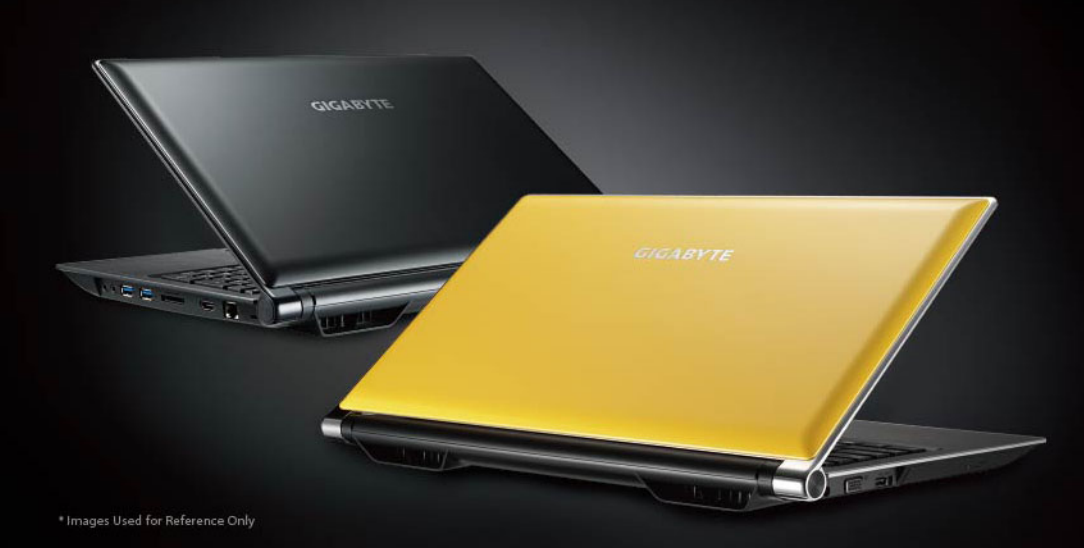

#### 感謝您選擇技嘉P2542筆記本電腦!

為協助您順利使用技嘉筆記本電腦,我們特地設計此快速安裝說明。如果您需要更多關於 電腦功能的資料,歡迎上技嘉官方網站 http://www.gigabyte.cn 查詢。產品實際規格以出貨 為準,如有異動不再另行通知。

### *1* 請檢查包裝內配件

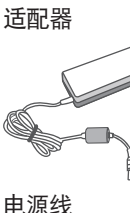

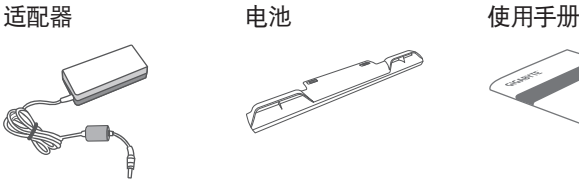

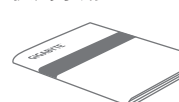

电源线 保固卡

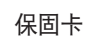

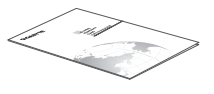

\* 以上配件图示可能会与您实际所购买的机种而有所差异。

2 首次使用GIGABYTE 技嘉笔记本电脑

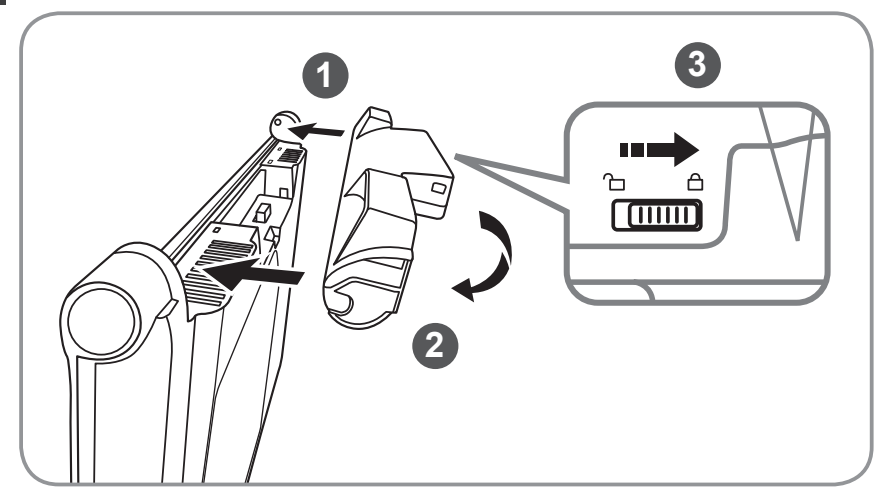

請依下列步驟裝入電池:

- 1 将电池依指示方向对准插入卡榫。
- 2 往下旋转直到"喀"的一声,即电池已装妥。
- 3 接着将锁定卡榫推至LOCK处。

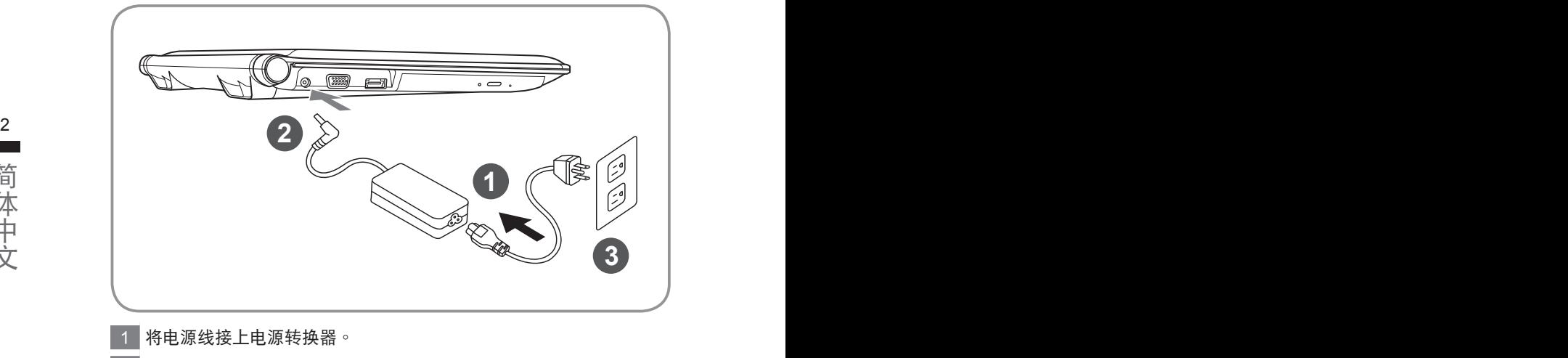

- 2 将电源转换器连接到笔记本电脑的电源插孔。
- 3 將電源線插入電源插座。

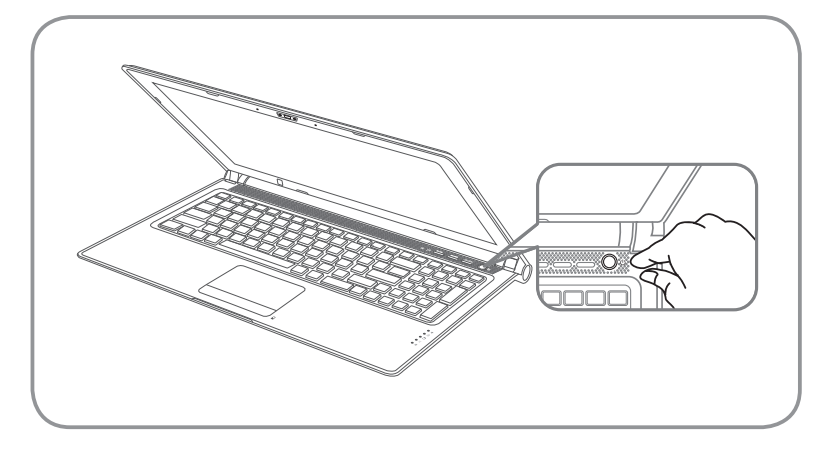

#### 开启笔记本电脑:

电源指示灯会显示机器是否为开机状态。第一次开机时在还未完全进入操 作系统前,请勿强制关机。 开启电源后,直到该操作系统配置完成前, 音量無法設定。

### 開始第一次使用P2542:

根据您的笔记本电脑配置,当您一开机的第一个画面将会是微软Windows® 的启动画面,请按照该屏幕上的提示和指示完成操作系统的配置。当软体 的许可条款显示于画面时,请务必阅读并按同意后再继续使用。

## *3* **GIGABYTE**技嘉筆記本電腦導覽

上視圖

左視圖

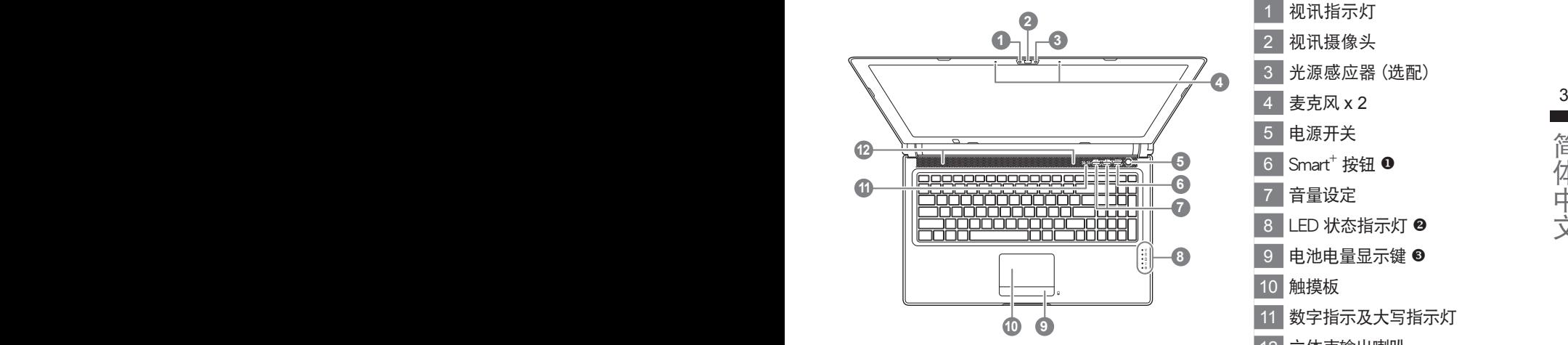

- 视讯指示灯
- 视讯摄像头
- 3 光源感應器 (選配)
- 4 麥克風 x 2
- 5 电源开关
- $6$  Smart<sup>+</sup> 按钮  $\bullet$
- 7 音量設定
- 8 LED 状态指示灯 2
- 9 电池电量显示键 6
- 10 觸摸板
- 11 数字指示及大写指示灯
- 12 立体声输出喇叭
- 啟動 Smart Manager功能。

● Smart Setup : 在電腦關閉的狀態下, 按下"Smart<sup>+</sup>" 按鈕以啟動 "Smart Setup",您可以 在 Smart Setup 中設定BIOS Setup Utility、Smart Recovery...等功能。

- Smart Manager : 在Windows<sup>®</sup>作業系統中,按下 "Smart<sup>+"</sup> 按鈕以啟動 "Smart Manager"。.
- 2 ※ 电源状态指示灯
	- 6 电池充电指示灯
	- 硬盤存取指示燈
	- 無線網絡指示燈
	- 8 蓝牙指示灯
- 6 在关机状态装入电池时,按下此键可 於LED狀態指示燈顯示現有電池的電 量。五燈全亮表示電池量100%,只 亮一燈表示電池剩餘量20%。

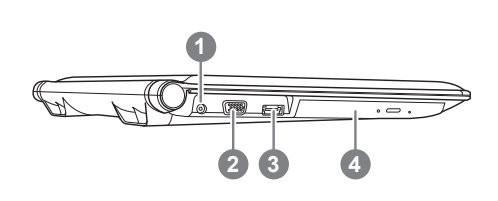

- 电源插孔
- 2 外接顯示器 (VGA) 端口
- 3 eSATA/USB Combo
	- 4 光驅

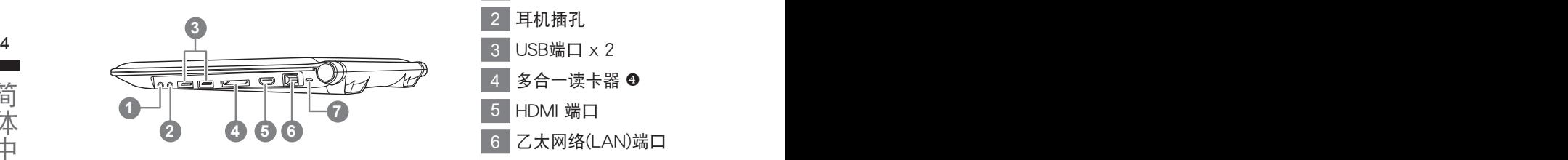

- 1 麥克風插孔 2 耳机插孔  $3$  USB端口  $\times$  2 多合一读卡器 <sup>0</sup> 5 HDMI 端口 6 乙太網絡(LAN)端口 7 Kensington防盜鎖孔 4 可支持以下的内存卡: • Secure Digital (SD) ● Multi Media Card (MMC) • Memory Stick (MS)
	- Memory Stick PRO (MS PRO)

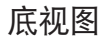

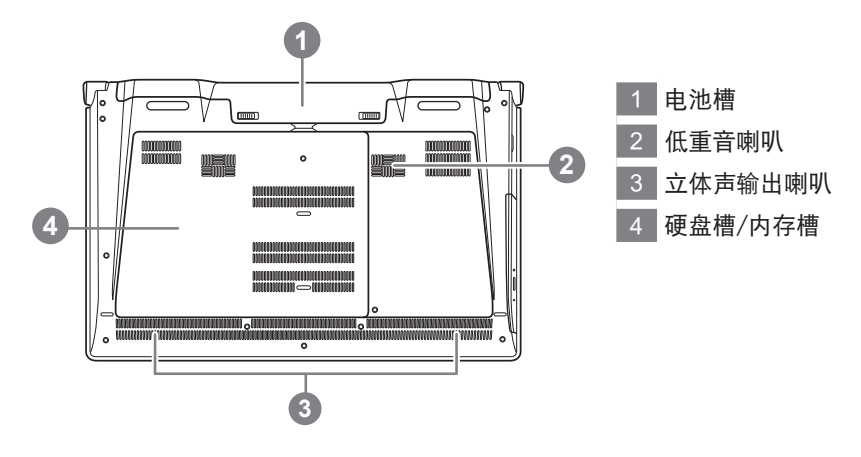

### *4* 快速鍵

许多笔记本电脑的设定例如屏幕亮度、喇叭音量等可利用笔记本电脑的快速键直 接调整。如需使用快速键,请依下表先按住<Fn>键,再按下<F1>~<F12>等按键。

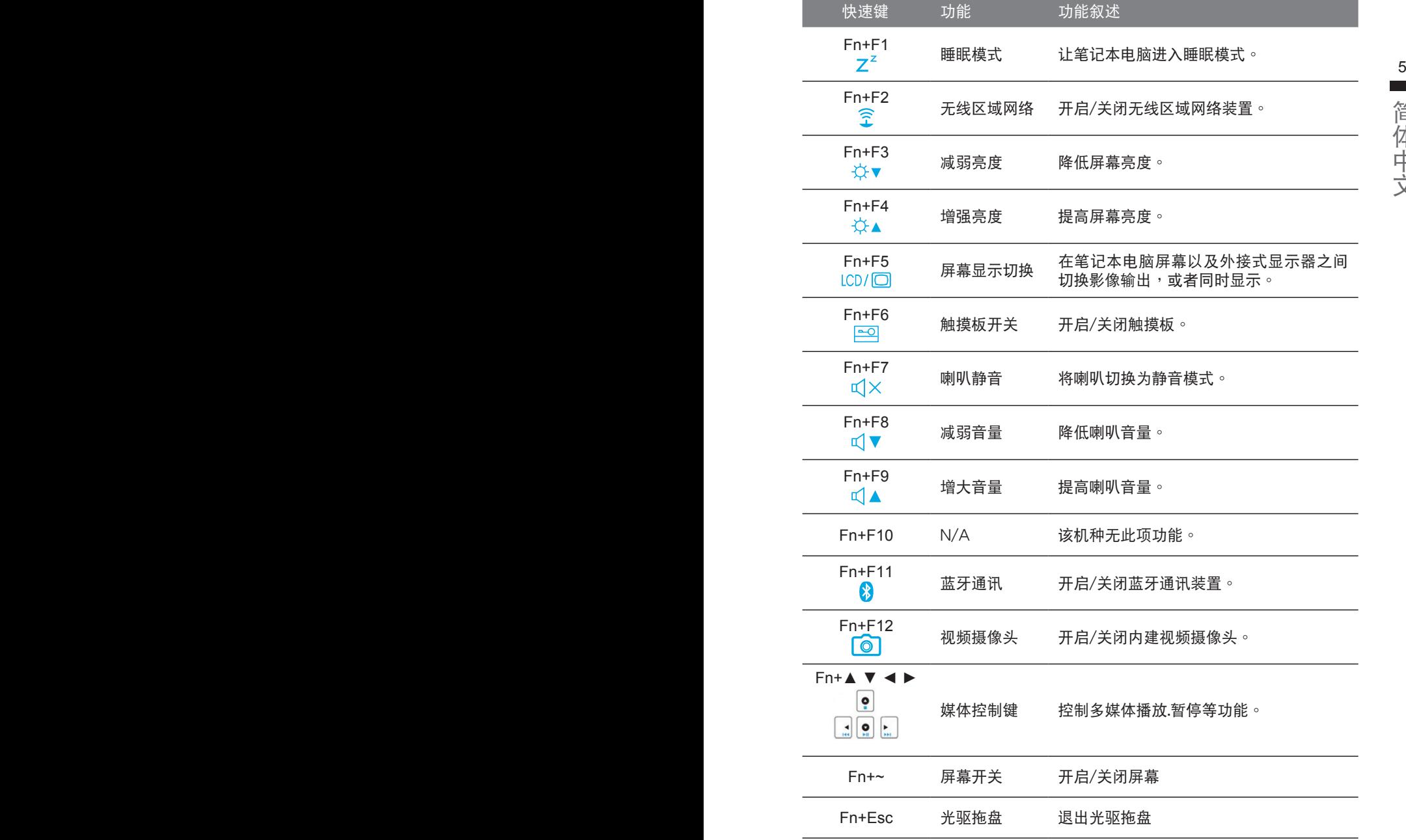

簡體中文

### *5* **GIGABYTE**技嘉专属软件

(以下各软件使用接口、图示及功能可随您购买的机种、软件版本而有所变更。)

#### ● **GIGABYTE Smart Manager :**

 $^6$  用方式请依实际所搭载的Smart Manager版本操作。 若您购买的笔记本电脑出货已搭载Windows®操作系统,你可以桌面上双击 Smart Manager快捷方式图示启动GIGABYTE Smart Manager软件,您可诱 过Smart Manager简易的图示接口,轻松校调系统相关设定。请注意Smart Manager使用接口、图标及功能将随您购买的机种、软件版本而有所变更,使

### ● **GIGABYTE Smart Recovery :**

- 1.若您购买的电脑出货已搭载Windows<sup>®</sup>操作系统,通过Smart Recovery您可 将系统恢复为出厂默认值。请注意Smart Recovery使用接口、图标及功能将 隨您購買的機種、軟件版本而有所變更,使用方式請依實際所搭載的Smart Recovery版本操作。
- 2.请注意执行Smart Recovery后,所有系统设定及档案将恢复为出厂默认值, 執行Smart Recovery之前請自行做好檔案備份的工作。

### ● **GIGABYTE Smart Setup:**

在笔记本电脑关闭的状态下, 按下SMART按钮以启动 "Smart Setup", 您可 以在Smart Setup中設定BIOS Setup Utility、Smart Recovery等功能。

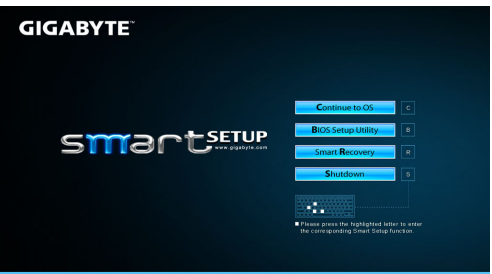

選取 "Continue to OS" 選項直接進入操作系統。

選取 "BIOS Setup Utility" 選項進入 BIOS 設定選項。

**BIOS Setup Utility** 

**Continue to OS** 

選取 "Smart Recovery" 選項進入 GIGABYTE Smart Recovery 系統還原程序。 **Smart Recovery** 

选取 "Shutdown" 选项将系统关机。 **Shutdown** 

### *6* 硬件規格

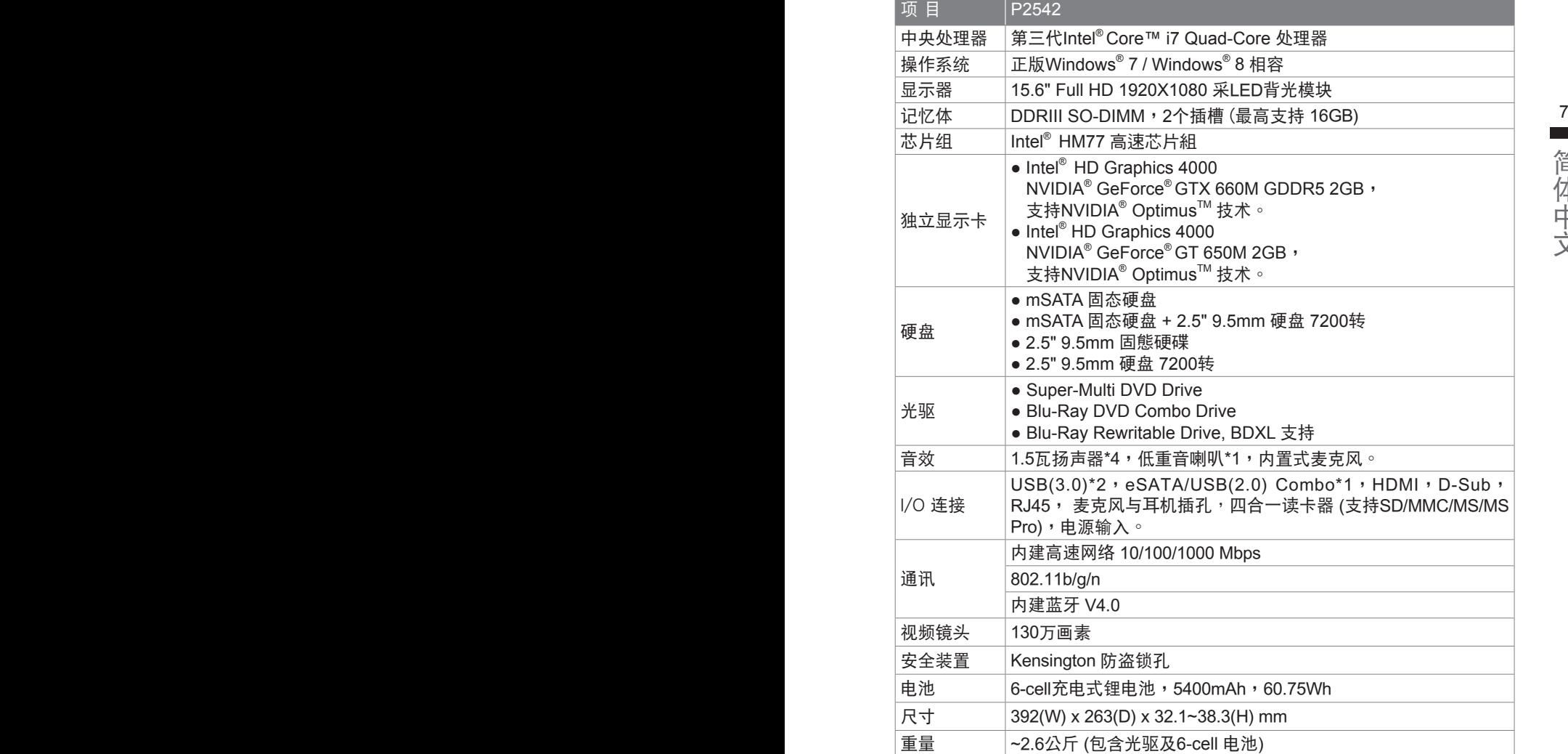

\*以上规格仅供使用者参考,最终设定需视使用者购买的笔记本电脑而定。

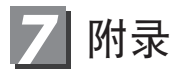

### ■ 保固及客服资讯: 相关保固条款及客服资讯请参考随货所附之保固保证书,或参考技嘉技术服务 區網站。

http://www.gigabyte.cn/support-downloads/technical-support.aspx

#### $\epsilon^8$  PBO  $\epsilon$ ■ FAQ :

相关常见问题请参考技嘉常见问题网站。 http://www.gigabyte.tw/support-downloads/faq.aspx